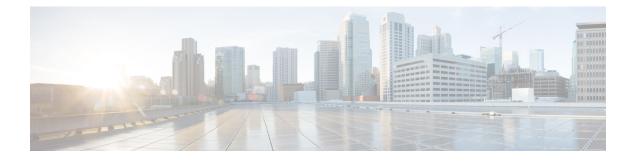

# **Creating an IP Access List to Filter IP Options, TCP Flags, Noncontiguous Ports**

This module describes how to use an IP access list to filter IP packets that contain certain IP Options, TCP flags, noncontiguous ports.

- Finding Feature Information, page 1
- Prerequisites for Creating an IP Access List to Filter IP Options TCP Flags Noncontiguous Ports, page
   1
- Information About Creating an IP Access List to Filter IP Options, TCP Flags, Noncontiguous Ports , page 2
- How to Create an IP Access List to Filter IP Options TCP Flags Noncontiguous Ports, page 5
- Configuration Examples for Filtering IP Options, TCP Flags, Noncontiguous Ports, page 18
- Additional References, page 20
- Feature Information for Creating an IP Access List to Filter, page 22

## **Finding Feature Information**

Your software release may not support all the features documented in this module. For the latest caveats and feature information, see Bug Search Tool and the release notes for your platform and software release. To find information about the features documented in this module, and to see a list of the releases in which each feature is supported, see the feature information table.

Use Cisco Feature Navigator to find information about platform support and Cisco software image support. To access Cisco Feature Navigator, go to www.cisco.com/go/cfn. An account on Cisco.com is not required.

# Prerequisites for Creating an IP Access List to Filter IP Options TCP Flags Noncontiguous Ports

Before you perform any of the tasks in this module, you should be familiar with the information in the following modules:

- "IP Access List Overview"
- "Creating an IP Access List and Applying It to an Interface"

# Information About Creating an IP Access List to Filter IP Options, TCP Flags, Noncontiguous Ports

## **IP Options**

IP uses four key mechanisms in providing its service: Type of Service, Time to Live, Options, and Header Checksum.

The Options, commonly referred to as IP Options, provide for control functions that are required in some situations but unnecessary for the most common communications. IP Options include provisions for time stamps, security, and special routing.

IP Options may or may not appear in datagrams. They must be implemented by all IP modules (host and gateways). What is optional is their transmission in any particular datagram, not their implementation. In some environments the security option may be required in all datagrams.

The option field is variable in length. There may be zero or more options. IP Options can have one of two formats:

- Format 1: A single octet of option-type.
- Format 2: An option-type octet, an option-length octet, and the actual option-data octets.

The option-length octet counts the option-type octet, the option-length octet, and the option-data octets.

The option-type octet is viewed as having three fields: a 1-bit copied flag, a 2-bit option class, and a 5-bit option number. These fields form an 8-bit value for the option type field. IP Options are commonly referred to by their 8-bit value.

For a complete list and description of IP Options, refer to RFC 791, *Internet Protocol* at the following URL: http://www.faqs.org/rfcs/rfc791.html

## **Benefits of Filtering IP Options**

- Filtering of packets that contain IP Options from the network relieves downstream devices and hosts of the load from options packets.
- This feature also minimizes load to the Route Processor (RP) for packets with IP Options that require RP processing on distributed systems. Previously, the packets were always routed to or processed by the RP CPU. Filtering the packets prevents them from impacting the RP.

## **Benefits of Filtering on TCP Flags**

The ACL TCP Flags Filtering feature provides a flexible mechanism for filtering on TCP flags. Previously, an incoming packet was matched as long as any TCP flag in the packet matched a flag specified in the access

control entry (ACE). This behavior allows for a security loophole, because packets with all flags set could get past the access control list (ACL). The ACL TCP Flags Filtering feature allows you to select any combination of flags on which to filter. The ability to match on a flag set and on a flag not set gives you a greater degree of control for filtering on TCP flags, thus enhancing security.

Because TCP packets can be sent as false synchronization packets that can be accepted by a listening port, it is recommended that administrators of firewall devices set up some filtering rules to drop false TCP packets.

The ACEs that make up an access list can be configured to detect and drop unauthorized TCP packets by allowing only the packets that have a very specific group of TCP flags set or not set. The ACL TCP Flags Filtering feature provides a greater degree of packet-filtering control in the following ways:

- You can select any desired combination of TCP flags on which to filter TCP packets.
- You can configure ACEs to allow matching on a flag that is set, as well as on a flag that is not set.

## **TCP Flags**

The table below lists the TCP flags, which are further described in RFC 793, Transmission Control Protocol.

| TCP Flag | Purpose                                                                                                    |
|----------|----------------------------------------------------------------------------------------------------|
| ACK      | Acknowledge flag—Indicates that the acknowledgment field<br>of a segment specifies the next sequence number the sender<br>of this segment is expecting to receive. |
| FIN      | Finish flag—Used to clear connections.                                                                                                    |
| PSH      | Push flag—Indicates the data in the call should be<br>immediately pushed through to the receiving user.                                                            |
| RST      | Reset flag—Indicates that the receiver should delete the connection without further interaction.                                                                   |
| SYN      | Synchronize flag—Used to establish connections.                                                                                                    |
| URG      | Urgent flag—Indicates that the urgent field is meaningful<br>and must be added to the segment sequence number.                                                     |

#### Table 1: TCP Flags

# Benefits of Using the Named ACL Support for Noncontiguous Ports on an Access Control Entry Feature

This feature greatly reduces the number of access control entries (ACEs) required in an access control list to handle multiple entries for the same source address, destination address, and protocol. If you maintain large numbers of ACEs, use this feature to consolidate existing groups of access list entries wherever it is possible

and when you create new access list entries. When you configure access list entries with noncontiguous ports, you will have fewer access list entries to maintain.

## **How Filtering on TTL Value Works**

IP extended named and numbered access lists may filter on the TTL value of packets arriving at or leaving an interface. Packets with any possible TTL values 0 through 255 may be permitted or denied (filtered). Like filtering on other fields, such as source or destination address, the **ip access-group** command specifies **in** or **out**, which makes the access list ingress or egress and applies it to incoming or outgoing packets, respectively. The TTL value is checked in conjunction with the specified protocol, application, and any other settings in the access list entry, and all conditions must be met.

### Special Handling for Packets with TTL Value of 0 or 1 Arriving at an Ingress Interface

The software switching paths—distributed Cisco Express Forwarding (dCEF), CEF, fast switching, and process switching—will usually permit or discard the packets based on the access list statements. However, when the TTL value of packets arriving at an ingress interface have a TTL of 0 or 1, special handling is required. The packets with a TTL value of 0 or 1 get sent to the process level before the ingress access list is checked in CEF, dCEF, or the fast switching paths. The ingress access list is applied to packets with TTL values 2 through 255 and a permit or deny decision is made.

Packets with a TTL value of 0 or 1 are sent to the process level because they will never be forwarded out of the device; the process level must check whether each packet is destined for the device and whether an Internet Control Message Protocol (ICMP) TTL Expire message needs to be sent back. This means that even if an ACL with TTL value 0 or 1 filtering is configured on the ingress interface with the intention to drop packets with a TTL of 0 or 1, the dropping of the packets will not happen in the faster paths. It will instead happen in the process level when the process applies the ACL. This is also true for hardware switching platforms. Packets with TTL value of 0 or 1 are sent to the process level of the route processor (RP) or Multilayer Switch Feature Card (MSFC).

On egress interfaces, access list filtering on TTL value works just like other access list features. The check will happen in the fastest switching path enabled in the device. This is because the faster switching paths handle all the TTL values (0 through 255) equally on the egress interface.

#### **Control Plane Policing for Filtering TTL Values 0 and 1**

The special behavior for packets with a TTL value of 0 or 1 results in higher CPU usage for the device. If you are filtering on TTL value of 0 or 1, you should use control plane policing (CPP) to protect the CPU from being overwhelmed. In order to leverage CPP, you must configure an access list especially for filtering TTL values 0 and 1 and apply the access list through CPP. This access list will be a separate access list from any other interface access lists. Because CPP works for the entire system, not just on individual interfaces, you would need to configure only one such special access list for the entire device. This task is described in the section "Enabling Control Plane Policing to Filter on TTL Values 0 and 1".

## **Benefits of Filtering on TTL Value**

Filtering on time-to-live (TTL) value provides a way to control which packets are allowed to reach the
device or are prevented from reaching the device. By looking at your network layout, you can choose
whether to accept or deny packets from a certain device based on how many hops away it is. For example,
in a small network, you can deny packets from a location more than three hops away. Filtering on TTL
value allows you to validate if the traffic originated from a neighboring device. You can accept only

packets that reach you in one hop, for example, by accepting only packets with a TTL value of one less than the initial TTL value of a particular protocol.

- Many control plane protocols communicate only with their neighbors, but receive packets from everyone. By applying an access list that filters on TTL to receiving routers, you can block unwanted packets.
- The Cisco software sends all packets with a TTL value of 0 or 1 to the process level. The device must then send an Internet Control Message Protocol (ICMP) TTL value expire message to the source. By filtering packets that have a TTL value of 0 through 2, you can reduce the load on the process level.

# How to Create an IP Access List to Filter IP Options TCP Flags Noncontiguous Ports

## **Filtering Packets That Contain IP Options**

Complete these steps to configure an access list to filter packets that contain IP options and to verify that the access list has been configured correctly.

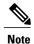

- The ACL Support for Filtering IP Options feature can be used only with named, extended ACLs.
- Resource Reservation Protocol (RSVP) Multiprotocol Label Switching Traffic Engineering (MPLS TE), Internet Group Management Protocol Version 2 (IGMPV2), and other protocols that use IP options packets may not function in drop or ignore mode if this feature is configured.
- On most Cisco devices, a packet with IP options is not switched in hardware, but requires control plane software processing (primarily because there is a need to process the options and rewrite the IP header), so all IP packets with IP options will be filtered and switched in software.

### **SUMMARY STEPS**

- 1. enable
- 2. configure terminal
- 3. ip access-list extended access-list-name
- **4.** [sequence-number] **deny** protocol source source-wildcard destination destination-wildcard [**option** option-value] [**precedence** precedence] [**tos** tos] [**log**] [**time-range** time-range-name] [**fragments**]
- **5.** [sequence-number] **permit** protocol source source-wildcard destination destination-wildcard [**option** *option-value*] [**precedence** precedence] [**tos** tos] [**log**] [**time-range** time-range-name] [**fragments**]
- **6.** Repeat Step 4 or Step 5 as necessary.
- 7. end
- 8. show ip access-lists access-list-name

1

|        | Command or Action                                                                                                    | Purpose                                                                                                    |
|--------|----------------------------------------------------------------------------------------------------|----------------------------------------------------------------------------------------------------|
| Step 1 | enable<br>Example:<br>Device> enable                                                                                                    | Enables privileged EXEC mode.<br>• Enter your password if prompted.                                                                                                    |
| Step 2 | <pre>configure terminal Example: Device# configure terminal</pre>                                                                                                    | Enters global configuration mode.                                                                                                    |
| Step 3 | <pre>ip access-list extended access-list-name Example: Device(config)# ip access-list extended mylist1</pre>                                                                                                    | Specifies the IP access list by name and enters named access list configuration mode.                                                                                                    |
| Step 4 | <pre>[sequence-number] deny protocol source<br/>source-wildcard destination destination-wildcard<br/>[option option-value] [precedence precedence] [tos<br/>tos] [log] [time-range time-range-name] [fragments]<br/>Example:<br/>Device (config-ext-nacl) # deny ip any any option<br/>traceroute</pre>  | a <b>permit</b> statement could appear first, depending on the order of statements you need.                                                                                                    |
| Step 5 | <pre>[sequence-number] permit protocol source<br/>source-wildcard destination destination-wildcard<br/>[option option-value] [precedence precedence] [tos<br/>tos] [log] [time-range time-range-name] [fragments]<br/>Example:<br/>Device(config-ext-nacl) # permit ip any any<br/>option security</pre> | <ul> <li>Specifies a permit statement in named IP access list mode.</li> <li>In this example, any packet (not already filtered) that contains the security IP option will be permitted.</li> <li>Use the no <i>sequence-number</i> form of this command to delete an entry.</li> </ul> |
| Step 6 | Repeat Step 4 or Step 5 as necessary.                                                                                                    | Allows you to revise the access list.                                                                                                    |
| Step 7 | end<br>Example:<br>Device(config-ext-nacl)# end                                                                                                    | (Optional) Exits named access list configuration mode and returns to privileged EXEC mode.                                                                                                    |

|        | Command or Action                                       | Purpose                                                 |
|--------|---------------------------------------------------------|---------------------------------------------------------|
| Step 8 | show ip access-lists access-list-name                   | (Optional) Displays the contents of the IP access list. |
|        | <b>Example:</b><br>Device# show ip access-lists mylist1 |                                                         |

### What to Do Next

Apply the access list to an interface or reference it from a command that accepts an access list.

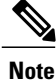

To effectively eliminate all packets that contain IP Options, we recommend that you configure the global **ip options drop** command.

## **Filtering Packets That Contain TCP Flags**

This task configures an access list to filter packets that contain TCP flags and verifies that the access list has been configured correctly.

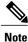

• TCP flag filtering can be used only with named, extended ACLs.

- The ACL TCP Flags Filtering feature is supported only for Cisco ACLs.
- Previously, the following command-line interface (CLI) format could be used to configure a TCP flag-checking mechanism:

**permit tcp any any rst** The following format that represents the same ACE can now be used: **permit tcp any any match-any +rst** Both the CLI formats are accepted; however, if the new keywords **match-all** or **match-any** are chosen, they must be followed by the new flags that are prefixed with "+" or "-". It is advisable to use only the old format or the new format in a single ACL. You cannot mix and match the old and new CLI formats.

Caution

If a device having ACEs with the new syntax format is reloaded with a previous version of the Cisco software that does not support the ACL TCP Flags Filtering feature, the ACEs will not be applied, leading to possible security loopholes.

### **SUMMARY STEPS**

- 1. enable
- 2. configure terminal
- **3.** ip access-list extended access-list-name
- **4.** [sequence-number] **permit tcp** source source-wildcard [operator [port]] destination destination-wildcard [operator [port]] [**established**|{**match-any** | **match-all**} {+|-} *flag-name*] [**precedence** precedence] [**tos** tos] [**log**] [**time-range** time-range-name] [**fragments**]
- **5.** [sequence-number] deny tcp source source-wildcard [operator [port]] destination destination-wildcard [operator [port]] [established|{match-any | match-all} {+|-} flag-name] [precedence precedence] [tos tos] [log] [time-range time-range-name] [fragments]
- 6. Repeat Step 4 or Step 5 as necessary, adding statements by sequence number where you planned. Use the **no** *sequence-number* command to delete an entry.
- 7. end
- 8. show ip access-lists access-list-name

|        | Command or Action                                                                                                    | Purpose                                                                                                    |
|--------|----------------------------------------------------------------------------------------------------|----------------------------------------------------------------------------------------------------|
| Step 1 | enable                                                                                                    | Enables privileged EXEC mode.                                                                                                    |
|        | Example:                                                                                                    | • Enter your password if prompted.                                                                                                    |
|        | Device> enable                                                                                                    |                                                                                                    |
| Step 2 | configure terminal                                                                                                    | Enters global configuration mode.                                                                                                    |
|        | Example:                                                                                                    |                                                                                                    |
|        | Device# configure terminal                                                                                                    |                                                                                                    |
| Step 3 | ip access-list extended access-list-name                                                                                                    | Specifies the IP access list by name and enters named access list configuration mode.                                                                                   |
|        | Example:                                                                                                    |                                                                                                    |
|        | Device(config)# ip access-list extended kmd1                                                                                                    |                                                                                                    |
| Step 4 | [sequence-number] permit tcp source source-wildcard                                                                                                    | Specifies a <b>permit</b> statement in named IP access list mode.                                                                                                    |
|        | <pre>[operator [port]] destination destination-wildcard<br/>[operator [port]] [established {match-any   match-all}<br/>{+   -} flag-name] [precedence precedence] [tos tos]<br/>[log] [time-range time-range-name] [fragments]</pre> | • This access list happens to use a <b>permit</b> statement first,<br>but a <b>deny</b> statement could appear first, depending on the<br>order of statements you need. |
|        |                                                                                                    | • Use the TCP command syntax of the <b>permit</b> command.                                                                                                    |
|        | <pre>Example:<br/>Device(config-ext-nacl)# permit tcp any any<br/>match-any +rst</pre>                                                                                                    | • Any packet with the RST TCP header flag set will be matched and allowed to pass the named access list kmd1 in Step 3.                                                 |

|        | Command or Action                                                                                                    | Purpose                                                                                                    |
|--------|----------------------------------------------------------------------------------------------------|----------------------------------------------------------------------------------------------------|
| Step 5 | <pre>[sequence-number] deny tcp source source-wildcard<br/>[operator [port]] destination destination-wildcard<br/>[operator [port]] [established {match-any   match-all}<br/>{+   -} flag-name] [precedence precedence] [tos tos]<br/>[log] [time-range time-range-name] [fragments]<br/>Example:<br/>Device (config-ext-nacl)# deny tcp any any<br/>match-all -ack -fin</pre> | <ul> <li>This access list happens to use a permitstatement first, but a deny statement could appear first, depending on the order of statements you need.</li> <li>Use the TCP command syntax of the denycommand.</li> <li>Any packet that does not have the ACK flag set, and also does not have the FIN flag set, will not be allowed to pass the named access list kmd1 in Step 3.</li> <li>See the deny(IP) command for additional command syntax to permit upper-layer protocols (ICMP, IGMP, TCP, and</li> </ul> |
| Step 6 | Repeat Step 4 or Step 5 as necessary, adding statements<br>by sequence number where you planned. Use the <b>no</b><br><i>sequence-number</i> command to delete an entry.                                                                                                    | UDP).<br>Allows you to revise the access list.                                                                                                    |
| Step 7 | end<br>Example:<br>Device(config-ext-nacl)# end                                                                                                    | (Optional) Exits the configuration mode and returns to privileged EXEC mode.                                                                                                    |
| Step 8 | <pre>show ip access-lists access-list-name Example: Device# show ip access-lists kmd1</pre>                                                                                                    | <ul><li>(Optional) Displays the contents of the IP access list.</li><li>Review the output to confirm that the access list includes the new entry.</li></ul>                                                                                                    |

### What to Do Next

I

Apply the access list to an interface or reference it from a command that accepts an access list.

## **Configuring an Access Control Entry with Noncontiguous Ports**

Perform this task to create access list entries that use noncontiguous TCP or UDP port numbers. Although this task uses TCP ports, you could use the UDP syntax of the **permit** and **deny** commands to filter noncontiguous UDP ports.

Although this task uses a **permit** command first, use the **permit** and **deny** commands in the order that achieves your filtering goals.

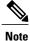

The ACL—Named ACL Support for Noncontiguous Ports on an Access Control Entry feature can be used only with named, extended ACLs.

### **SUMMARY STEPS**

- 1. enable
- 2. configure terminal
- 3. ip access-list extended access-list-name
- **4.** [sequence-number] **permit tcp** source source-wildcard [operator port [port]] destination destination-wildcard [operator [port]] [**established** {**match-any** | **match-all**} {+|-} flag-name] [**precedence** precedence] [**tos** tos] [**log**] [**time-range** time-range-name] [**fragments**]
- **5.** [sequence-number] **deny tcp** source source-wildcard [operator port [port]] destination destination-wildcard [operator [port]] [established {match-any | match-all} {+|-} flag-name] [precedence precedence] [tos tos] [log] [time-range time-range-name] [fragments]
- **6.** Repeat Step 4 or Step 5 as necessary, adding statements by sequence number where you planned. Use the **no** *sequence-number* command to delete an entry.
- 7. end
- 8. show ip access-lists access-list-name

|        | Command or Action                                                                                                    | Purpose                                                                                                    |
|--------|----------------------------------------------------------------------------------------------------|----------------------------------------------------------------------------------------------------|
| Step 1 | enable                                                                                                    | Enables privileged EXEC mode.                                                                                       |
|        | <b>Example:</b><br>Device> enable                                                                                                 | • Enter your password if prompted.                                                                                  |
| Step 2 | configure terminal                                                                                                    | Enters global configuration mode.                                                                                   |
|        | <b>Example:</b><br>Device# configure terminal                                                                                     |                                                                                                    |
| Step 3 | ip access-list extended access-list-name                                                                                          | Specifies the IP access list by name and enters named access list configuration mode.                               |
|        | <pre>Example:<br/>Device(config)# ip access-list extended<br/>acl-extd-1</pre>                                                    |                                                                                                    |
| Step 4 | [operator port [port]] destination destination-wildcard                                                                           | Specifies a <b>permit</b> statement in named IP access list configuration mode.                                     |
|        | [operator [port]] [established {match-any  <br>match-all} {+ -} flag-name] [precedence<br>precedence] [tos tos] [log] [time-range | • Operators include lt (less than), gt (greater than), eq (equal),<br>neq (not equal), and range (inclusive range). |
|        | time-range-name] [fragments]                                                                                                    | • If the operator is positioned after the source and source-wildcard arguments, it must match the source port.      |

I

ſ

|        | Command or Action                                                                                                    | Purpose                                                                                                    |
|--------|----------------------------------------------------------------------------------------------------|----------------------------------------------------------------------------------------------------|
|        | <b>Example:</b><br>Device(config-ext-nacl)# permit tcp any eq<br>telnet ftp any eq 450 679                                                                                                    | <ul> <li>If the operator is positioned after the destination and destination-wildcard arguments, it must match the destination port.</li> <li>The range operator requires two port numbers. You can configure up to 10 ports after the eq and neqoperators. All other operators require one port number.</li> <li>To filter UDP ports, use the UDP syntax of this command.</li> </ul>                                                                                                    |
| Step 5 | [sequence-number] deny tcp source source-wildcard<br>[operator port [port]] destination destination-wildcard<br>[operator [port]] [established {match-any  <br>match-all} {+   -} flag-name] [precedence<br>precedence] [tos tos] [log] [time-range<br>time-range-name] [fragments]<br>Example:<br>Device (config-ext-nacl) # deny tcp any neg 45<br>565 632 | <ul> <li>(Optional) Specifies a deny statement in named access list configuration mode.</li> <li>Operators include lt (less than), gt (greater than), eq (equal), neq (not equal), and range (inclusive range).</li> <li>If the <i>operator</i> is positioned after the <i>source</i> and <i>source-wildcard</i> arguments, it must match the source port. If the <i>operator</i> is positioned after the <i>destination</i> and <i>destination-wildcard</i> arguments, it must match the destination port.</li> <li>The range operator requires two port numbers. You can configure up to 10 ports after the eq and neqoperators. All other operators require one port number.</li> <li>To filter UDP ports, use the UDP syntax of this command.</li> </ul> |
| Step 6 | Repeat Step 4 or Step 5 as necessary, adding<br>statements by sequence number where you planned.<br>Use the <b>no</b> <i>sequence-number</i> command to delete an<br>entry.                                                                                                    | Allows you to revise the access list.                                                                                                    |
| Step 7 | end<br>Example:<br>Device(config-ext-nacl)# end                                                                                                    | (Optional) Exits named access list configuration mode and returns to privileged EXEC mode.                                                                                                    |
| Step 8 | show ip access-lists access-list-name                                                                                                    | (Optional) Displays the contents of the access list.                                                                                                    |
|        | <b>Example:</b><br>Device# show ip access-lists kmdl                                                                                                    |                                                                                                    |

# Consolidating Access List Entries with Noncontiguous Ports into One Access List Entry

Perform this task to consolidate a group of access list entries with noncontiguous ports into one access list entry.

Although this task uses TCP ports, you could use the UDP syntax of the **permit** and **deny** commands to filter noncontiguous UDP ports.

Although this task uses a **permit** command first, use the **permit** and **deny** commands in the order that achieves your filtering goals.

### SUMMARY STEPS

- 1. enable
- 2. show ip access-lists access-list-name
- 3. configure terminal
- 4. ip access-list extended access-list-name
- **5. no** [sequence-number] **permit** protocol source-wildcard destination destination-wildcard[**option** option-name] [**precedence** precedence][**tos** tos] [**log**] [**time-range** time-range-name] [**fragments**]
- 6. [sequence-number] permit protocol source source-wildcard[operator port[port]] destination destination-wildcard[operator port[port]] [option option-name] [precedence precedence][tos tos] [log] [time-range time-range-name] [fragments]
- **7.** Repeat Steps 5 and 6 as necessary, adding **permit** or **deny** statements to consolidate access list entries where possible. Use the **no** *sequence-number* command to delete an entry.
- 8. end
- 9. show ip access-lists access-list-name

|        | Command or Action                                       | Purpose                                                                    |
|--------|---------------------------------------------------------|----------------------------------------------------------------------------|
| Step 1 | enable                                                  | Enables privileged EXEC mode.                                              |
|        | <b>Example:</b><br>Device> enable                       | • Enter your password if prompted.                                         |
| Step 2 | show ip access-lists access-list-name                   | (Optional) Displays the contents of the IP access list.                    |
|        | <b>Example:</b><br>Device# show ip access-lists mylist1 | • Review the output to see if you can consolidate any access list entries. |
| Step 3 | configure terminal                                      | Enters global configuration mode.                                          |
|        | <b>Example:</b><br>Device# configure terminal           |                                                                            |

|        | Command or Action                                                                                                    | Purpose                                                                                                    |
|--------|----------------------------------------------------------------------------------------------------|----------------------------------------------------------------------------------------------------|
| Step 4 | ip access-list extended access-list-name                                                                                                    | Specifies the IP access list by name and enters named access list configuration mode.                                                                                                    |
|        | <pre>Example:     Device(config)# ip access-list extended mylist1</pre>                                                                                                    |                                                                                                    |
| Step 5 | <b>no</b> [sequence-number] <b>permit</b> protocol source<br>source-wildcard destination destination-wildcard[ <b>option</b>                                                                              | Removes the redundant access list entry that can be consolidated.                                                                                                    |
|        | option-name] [precedence precedence][tos tos] [log]<br>[time-range time-range-name] [fragments]                                                                                                    | • Repeat this step to remove entries to be consolidated because only the port numbers differ.                                                                                                    |
|        | <b>Example:</b><br>Device(config-ext-nacl)# no 10                                                                                                    | • After this step is repeated to remove the access list<br>entries 20, 30, and 40, for example, those entries are<br>removed because they will be consolidated into one<br><b>permit</b> statement. |
|        |                                                                                                    | • If a <i>sequence-number</i> is specified, the rest of the command syntax is optional.                                                                                                    |
| Step 6 |                                                                                                    | Specifies a <b>permit</b> statement in named access list configuration mode.                                                                                                    |
|        |                                                                                                    | • In this instance, a group of access list entries with noncontiguous ports was consolidated into one <b>permit</b> statement.                                                                      |
|        | <b>Example:</b><br>Device(config-ext-nacl)# permit tcp any neq 45<br>565 632 any eq 23 45 34 43                                                                                                    | • You can configure up to 10 ports after the eq and neq operators.                                                                                                    |
| Step 7 | Repeat Steps 5 and 6 as necessary, adding <b>permit</b> or <b>deny</b> statements to consolidate access list entries where possible. Use the <b>no</b> <i>sequence-number</i> command to delete an entry. | Allows you to revise the access list.                                                                                                    |
| Step 8 | end                                                                                                    | (Optional) Exits named access list configuration mode and returns to privileged EXEC mode.                                                                                                    |
|        | <pre>Example:<br/>Device(config-std-nacl)# end</pre>                                                                                                    |                                                                                                    |
| Step 9 | show ip access-lists access-list-name                                                                                                    | (Optional) Displays the contents of the access list.                                                                                                    |
|        | <b>Example:</b><br>Device# show ip access-lists mylist1                                                                                                    |                                                                                                    |

### What To Do Next

I

Apply the access list to an interface or reference it from a command that accepts an access list.

## **Filtering Packets Based on TTL Value**

Because access lists are very flexible, it is not possible to define only one combination of **permit** and **deny** commands to filter packets based on the TTL value. This task illustrates just one example that achieves TTL filtering. Configure the appropriate **permit** and **deny** statements that will accomplish your filtering plan.

Note

When the access list specifies the operation EQ or NEQ, depending on the Cisco software release in use on the device, the access lists can specify up to ten TTL values. The number of TTL values can vary by the Cisco software release.

### SUMMARY STEPS

- 1. enable
- 2. configure terminal
- 3. ip access-list extended access-list-name
- **4.** [sequence-number] **permit** protocol source source-wildcard destination destination-wildcard[**option** option-name] [**precedence** precedence] [**tos** tos] [**ttl** operator value] [**log**] [**time-range** time-range-name] [**fragments**]
- 5. Continue to add permit or deny statements to achieve the filtering you want.
- 6. exit
- 7. interface type number
- 8. ip access-group access-list-name {in | out}

|        | Command or Action                                                                                                    | Purpose                                                                     |
|--------|----------------------------------------------------------------------------------------------------|-----------------------------------------------------------------------------|
| Step 1 | enable                                                                                                    | Enables privileged EXEC mode.                                               |
|        | Example:                                                                                                    | • Enter your password if prompted.                                          |
|        | Device> enable                                                                                                    |                                                                             |
| Step 2 | configure terminal                                                                                                    | Enters global configuration mode.                                           |
|        | Example:                                                                                                    |                                                                             |
|        | Device# configure terminal                                                                                                   |                                                                             |
| Step 3 | ip access-list extended access-list-name                                                                                     | Defines an IP access list by name.                                          |
|        | Example:                                                                                                    | • An access list that filters on TTL value must be an extended access list. |
|        | <pre>Device(config)# ip access-list extended ttlfilter</pre>                                                                 |                                                                             |
| Step 4 | [sequence-number] <b>permit</b> protocol source source-wildcard destination destination-wildcard[ <b>option</b> option-name] | Sets conditions to allow a packet to pass a named IP access list.           |

|        | Command or Action                                                                                        | Purpose                                                                                                    |
|--------|----------------------------------------------------------------------------------------------------|----------------------------------------------------------------------------------------------------|
|        | [precedence precedence] [tos tos] [ttl operator value] [log]<br>[time-range time-range-name] [fragments] | • Every access list must have at least one <b>permit</b> statement.                                          |
|        | <pre>Example:<br/>Device(config-ext-nacl)# permit ip host 172.16.1.1<br/>any ttl lt 2</pre>              | • This example permits packets from source 172.16.1.1 to any destination with a TTL value less than 2.       |
| Step 5 | Continue to add <b>permit</b> or <b>deny</b> statements to achieve the filtering you want.               |                                                                                                    |
| Step 6 | exit                                                                                                    | Exits any configuration mode to the next highest mode<br>in the command-line interface (CLI) mode hierarchy. |
|        | Example:                                                                                                 |                                                                                                    |
|        | <pre>Device(config-ext-nacl)# exit</pre>                                                                 |                                                                                                    |
| Step 7 | interface type number                                                                                    | Configures an interface type and enters interface configuration mode.                                        |
|        | Example:                                                                                                 |                                                                                                    |
|        | <pre>Device(config)# interface ethernet 0</pre>                                                          |                                                                                                    |
| Step 8 | <pre>ip access-group access-list-name {in   out}</pre>                                                   | Applies the access list to an interface.                                                                     |
|        | Example:                                                                                                 |                                                                                                    |
|        | <pre>Device(config-if)# ip access-group ttlfilter in</pre>                                               |                                                                                                    |

## **Enabling Control Plane Policing to Filter on TTL Values 0 and 1**

Perform this task to filter IP packets based on a TTL value of 0 or 1 and to protect the CPU from being overwhelmed. This task configures an access list for classification on TTL value 0 and 1, configures the Modular QoS Command-Line Interface (CLI) (MQC), and applies a policy map to the control plane. Any packets that pass the access list are dropped. This special access list is separate from any other interface access lists.

Because access lists are very flexible, it is not possible to define only one combination of **permit** and **deny** commands to filter packets based on the TTL value. This task illustrates just one example that achieves TTL filtering. Configure the appropriate **permit** and **deny** statements that will accomplish your filtering plan.

### **SUMMARY STEPS**

- 1. enable
- 2. configure terminal
- 3. ip access-list extended access-list-name
- **4.** [*sequence-number*] **permit** *protocol source source-wildcard destination destination-wildcard* **ttl** *operator* value
- 5. Continue to add permit or deny statements to achieve the filtering you want.
- 6. exit
- 7. class-map class-map-name [match-all | match-any]
- **8.** match access-group {*access-group* | name *access-group-name*}
- 9. exit
- **10.** policy-map policy-map-name
- **11.** class {*class-name* | class-default}
- 12. drop
- **13**. exit
- 14. exit
- 15. control-plane
- **16. service-policy** {**input** | **output**} *policy-map-name*

|        | Command or Action                                                                                                    | Purpose                                                                       |
|--------|----------------------------------------------------------------------------------------------------|-------------------------------------------------------------------------------|
| Step 1 | enable                                                                                                    | Enables privileged EXEC mode.                                                 |
|        | Example:                                                                                                    | • Enter your password if prompted.                                            |
|        | Device> enable                                                                                                    |                                                                               |
| Step 2 | configure terminal                                                                                                    | Enters global configuration mode.                                             |
|        | Example:                                                                                                    |                                                                               |
|        | Device# configure terminal                                                                                                    |                                                                               |
| Step 3 | ip access-list extended access-list-name                                                                                         | Defines an IP access list by name.                                            |
|        | Example:                                                                                                    | • An access list that filters on a TTL value must be an extended access list. |
|        | <pre>Device(config)# ip access-list extended ttlfilter</pre>                                                                     |                                                                               |
| Step 4 | [sequence-number] <b>permit</b> protocol source<br>source-wildcard destination destination-wildcard <b>ttl</b><br>operator value | Sets conditions to allow a packet to pass a named IP access list.             |
|        |                                                                                                    | • Every access list must have at least one <b>permit</b> statement.           |

I

ſ

|         | Command or Action                                                                           | Purpose                                                                                                    |  |
|---------|---------------------------------------------------------------------------------------------|----------------------------------------------------------------------------------------------------|--|
|         | Example:                                                                                    | • This example permits packets from source 172.16.1.1 to any destination with a TTL value less than 2.              |  |
|         | Device(config-ext-nacl)# permit ip host<br>172.16.1.1 any ttl lt 2                          |                                                                                                    |  |
| Step 5  | Continue to add <b>permit</b> or <b>deny</b> statements to achieve the filtering you want.  | The packets that pass the access list will be dropped.                                                              |  |
| Step 6  | exit                                                                                        | Exits any configuration mode to the next highest mode in the CLI mode hierarchy.                                    |  |
|         | Example:                                                                                    |                                                                                                    |  |
|         | <pre>Device(config-ext-nacl)# exit</pre>                                                    |                                                                                                    |  |
| Step 7  | class-map class-map-name [match-all   match-any]                                            | Creates a class map to be used for matching packets to a specified class.                                           |  |
|         | Example:                                                                                    |                                                                                                    |  |
|         | <pre>Device(config)# class-map acl-filtering</pre>                                          |                                                                                                    |  |
| Step 8  | <b>match access-group</b> { <i>access-group</i>   <b>name</b><br><i>access-group-name</i> } | Configures the match criteria for a class map on the basis of the specified access control list.                    |  |
|         | Example:                                                                                    |                                                                                                    |  |
|         | <pre>Device(config-cmap)# match access-group name ttlfilter</pre>                           |                                                                                                    |  |
| Step 9  | exit                                                                                        | Exits any configuration mode to the next highest mode in the CLI mode hierarchy.                                    |  |
|         | Example:                                                                                    |                                                                                                    |  |
|         | <pre>Device(config-cmap)# exit</pre>                                                        |                                                                                                    |  |
| Step 10 | policy-map policy-map-name                                                                  | Creates or modifies a policy map that can be attached to one<br>or more interface to specify a service policy.      |  |
|         | Example:                                                                                    |                                                                                                    |  |
|         | <pre>Device(config)# policy-map acl-filter</pre>                                            |                                                                                                    |  |
| Step 11 | class {class-name   class-default}                                                          | Specifies the name of the class whose policy you want to create or change or to specify the default class (commonly |  |
|         | Example:                                                                                    | known as the class-default class) before you configure its                                                          |  |
|         | Device(config-pmap)# class acl-filter-class                                                 | policy.                                                                                                    |  |
| Step 12 | drop                                                                                        | Configures a traffic class to discard packets belonging to a specific class.                                        |  |
|         | Example:                                                                                    |                                                                                                    |  |
|         | <pre>Device(config-pmap-c)# drop</pre>                                                      |                                                                                                    |  |
|         |                                                                                             |                                                                                                    |  |

|         | Command or Action                                                 | Purpose                                                                                                   |
|---------|-------------------------------------------------------------------|----------------------------------------------------------------------------------------------------|
| Step 13 | exit                                                              | Exits any configuration mode to the next highest mode in the CLI mode hierarchy.                          |
|         | Example:                                                          |                                                                                                    |
|         | <pre>Device(config-pmap-c)# exit</pre>                            |                                                                                                    |
| Step 14 | exit                                                              | Exits any configuration mode to the next highest mode in the CLI mode hierarchy.                          |
|         | Example:                                                          |                                                                                                    |
|         | Device(config-pmap)# exit                                         |                                                                                                    |
| Step 15 | control-plane                                                     | Associates or modifies attributes or parameters that are associated with the control plane of the device. |
|         | Example:                                                          |                                                                                                    |
|         | Device(config)# control-plane                                     |                                                                                                    |
| Step 16 | <pre>service-policy {input   output} policy-map-name</pre>        | Attaches a policy map to a control plane for aggregate control plane services.                            |
|         | Example:                                                          |                                                                                                    |
|         | <pre>Device(config-cp)# service-policy input<br/>acl-filter</pre> |                                                                                                    |

# **Configuration Examples for Filtering IP Options, TCP Flags, Noncontiguous Ports**

## **Example: Filtering Packets That Contain IP Options**

The following example shows an extended access list named mylist2 that contains access list entries (ACEs) that are configured to permit TCP packets only if they contain the IP Options that are specified in the ACEs:

ip access-list extended mylist2
10 permit ip any any option eool
20 permit ip any any option record-route
30 permit ip any any option zsu
40 permit ip any any option mtup
The show access-list command has been entered to show how many packets were matched and therefore
permitted:

```
Device# show ip access-list mylist2
Extended IP access list test
10 permit ip any any option eool (1 match)
20 permit ip any any option record-route (1 match)
30 permit ip any any option zsu (1 match)
40 permit ip any any option mtup (1 match)
```

## **Example: Filtering Packets That Contain TCP Flags**

The following access list allows TCP packets only if the TCP flags ACK and SYN are set and the FIN flag is not set:

```
ip access-list extended aaa
permit tcp any any match-all +ack +syn -fin
end
```

The **show access-list** command has been entered to display the ACL:

```
Device# show access-list aaa
```

Extended IP access list aaa 10 permit tcp any any match-all +ack +syn -fin

## **Example: Creating an Access List Entry with Noncontiguous Ports**

The following access list entry can be created because up to ten ports can be entered after the **eq** and **neq** operators:

```
ip access-list extended aaa
permit tcp any eq telnet ftp any eq 23 45 34
end
```

Enter the **show access-lists** command to display the newly created access list entry.

```
Device# show access-lists aaa
Extended IP access list aaa
10 permit tcp any eq telnet ftp any eq 23 45 34
```

# Example: Consolidating Some Existing Access List Entries into One Access List Entry with Noncontiguous Ports

The **show access-lists** command is used to display a group of access list entries for the access list named abc:

```
Device# show access-lists abc
Extended IP access list abc
10 permit tcp any eq telnet any eq 450
20 permit tcp any eq telnet any eq 679
30 permit tcp any eq ftp any eq 450
40 permit tcp any eq ftp any eq 679
```

Because the entries are all for the same **permit** statement and simply show different ports, they can be consolidated into one new access list entry. The following example shows the removal of the redundant access list entries and the creation of a new access list entry that consolidates the previously displayed group of access list entries:

```
ip access-list extended abc
no 10
no 20
no 30
no 40
permit tcp any eq telnet ftp any eq 450 679
end
```

When the show access-lists command is reentered, the consolidated access list entry is displayed:

```
Device# show access-lists abc
Extended IP access list abc
10 permit tcp any eq telnet ftp any eq 450 679
```

## **Example: Filtering on TTL Value**

The following access list filters IP packets containing type of service (ToS) level 3 with time-to-live (TTL) values 10 and 20. It also filters IP packets with a TTL greater than 154 and applies that rule to noninitial fragments. It permits IP packets with a precedence level of flash and a TTL value not equal to 1, and it sends log messages about such packets to the console. All other packets are denied.

```
ip access-list extended incomingfilter
deny ip any any tos 3 ttl eq 10 20
deny ip any any ttl gt 154 fragments
permit ip any any precedence flash ttl neq 1 log
!
interface ethernet 0
ip access-group incomingfilter in
```

## Example: Control Plane Policing to Filter on TTL Values 0 and 1

The following example configures a traffic class called acl-filter-class for use in a policy map called acl-filter. An access list permits IP packets from any source having a time-to-live (TTL) value of 0 or 1. Any packets matching the access list are dropped. The policy map is attached to the control plane.

```
ip access-list extended ttlfilter
  permit ip any any ttl eq 0 1
class-map acl-filter-class
  match access-group name ttlfilter
  policy-map acl-filter
  class acl-filter-class
  drop
  control-plane
  service-policy input acl-filter
```

## **Additional References**

### **Related Documents**

| Related Topic      | Document Title                              |  |
|--------------------|---------------------------------------------|--|
| Cisco IOS commands | Cisco IOS Master Command List, All Releases |  |

| Related Topic                                                                                                    | Document Title                                               |  |
|----------------------------------------------------------------------------------------------------|--------------------------------------------------------------|--|
| Security commands                                                                                                 | Cisco IOS Security Command Reference                         |  |
| Configuring the device to drop or ignore packets containing IP Options by using the <b>no ip options</b> command. | "ACL IP Options Selective Drop"                              |  |
| Overview information about access lists.                                                                          | "IP Access List Overview"                                    |  |
| Information about creating an IP access list and applying it to an interface                                      | "Creating an IP Access List and Applying It to an Interface" |  |
| QoS commands                                                                                                    | Cisco IOS Quality of Service Solutions Command<br>Reference  |  |

### RFCs

ſ

| RFC      | Title                                                                        |
|----------|------------------------------------------------------------------------------|
| RFC 791  | Internet Protocol                                                            |
|          | http://www.faqs.org/rfcs/rfc791.html<br>http://www.faqs.org/rfcs/rfc791.html |
| RFC 793  | Transmission Control Protocol                                                |
| RFC 1393 | Traceroute Using an IP Option                                                |

### **Technical Assistance**

| Description                                                                                                    | Link                                              |
|----------------------------------------------------------------------------------------------------|---------------------------------------------------|
| The Cisco Support and Documentation website<br>provides online resources to download documentation,<br>software, and tools. Use these resources to install and<br>configure the software and to troubleshoot and resolve<br>technical issues with Cisco products and technologies.<br>Access to most tools on the Cisco Support and<br>Documentation website requires a Cisco.com user ID<br>and password. | http://www.cisco.com/cisco/web/support/index.html |

## **Feature Information for Creating an IP Access List to Filter**

The following table provides release information about the feature or features described in this module. This table lists only the software release that introduced support for a given feature in a given software release train. Unless noted otherwise, subsequent releases of that software release train also support that feature.

Use Cisco Feature Navigator to find information about platform support and Cisco software image support. To access Cisco Feature Navigator, go to www.cisco.com/go/cfn. An account on Cisco.com is not required.

| Feature Name                                                                  | Releases                                      | Feature Configuration Information                                                                                                    |
|-------------------------------------------------------------------------------|-----------------------------------------------|----------------------------------------------------------------------------------------------------|
| ACLNamed ACL Support for<br>Noncontiguous Ports on an Access<br>Control Entry | 12.3(7)T<br>12.2(25)S                         | This feature allows you to specify<br>noncontiguous ports in a single<br>access control entry, which greatly<br>reduces the number of entries<br>required in an access control list<br>when several entries have the same<br>source address, destination address,<br>and protocol, but differ only in the<br>ports.                                                                                                    |
| ACL Support for Filtering IP<br>Options                                       | 12.3(4)T<br>12.2(25)S<br>15.2(2)S<br>15.4(1)S | This feature allows you to filter<br>packets having IP Options, in order<br>to prevent routers from becoming<br>saturated with spurious packets.<br>In Cisco IOS Release 15.4(1)S,<br>support was added for the Cisco<br>ASR 901S series routers.                                                                                                    |
| ACL TCP Flags Filtering                                                       | 12.3(4)T<br>12.2(25)S                         | This feature provides a flexible<br>mechanism for filtering on TCP<br>flags. Before Cisco IOS Release<br>12.3(4)T, an incoming packet was<br>matched as long as any TCP flag<br>in the packet matched a flag<br>specified in the access control entry<br>(ACE). This behavior allows for a<br>security loophole, because packets<br>with all flags set could get past the<br>access control list (ACL). The ACL<br>TCP Flags Filtering feature allows<br>you to select any combination of<br>flags on which to filter. The ability<br>to match on a flag set and on a flag<br>not set gives you a greater degree<br>of control for filtering on TCP<br>flags, thus enhancing security. |

Table 2: Feature Information for Creating an IP Access List to Filter

I

I

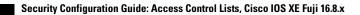